**To present your lesson to your student you must first download it. This means more than clicking on the lesson link and hitting present. Use the orienting clues below to determine if you are in the online version or the downloaded version.**

## ✖️ Online (still needs to be downloaded)

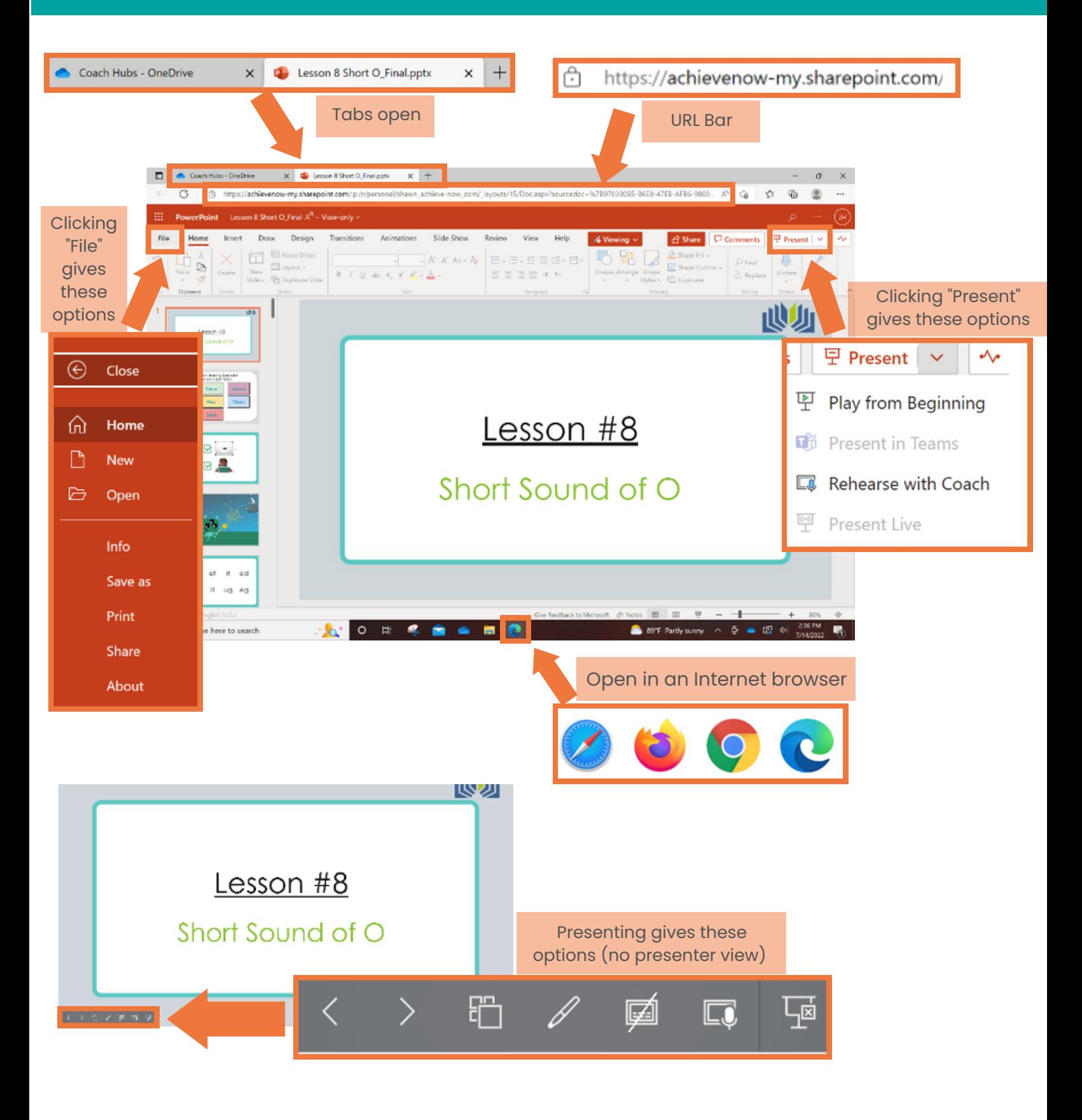

If you are using Google Slides, this does not apply. Google Slides users can click the lesson link and go immediately to presenting.

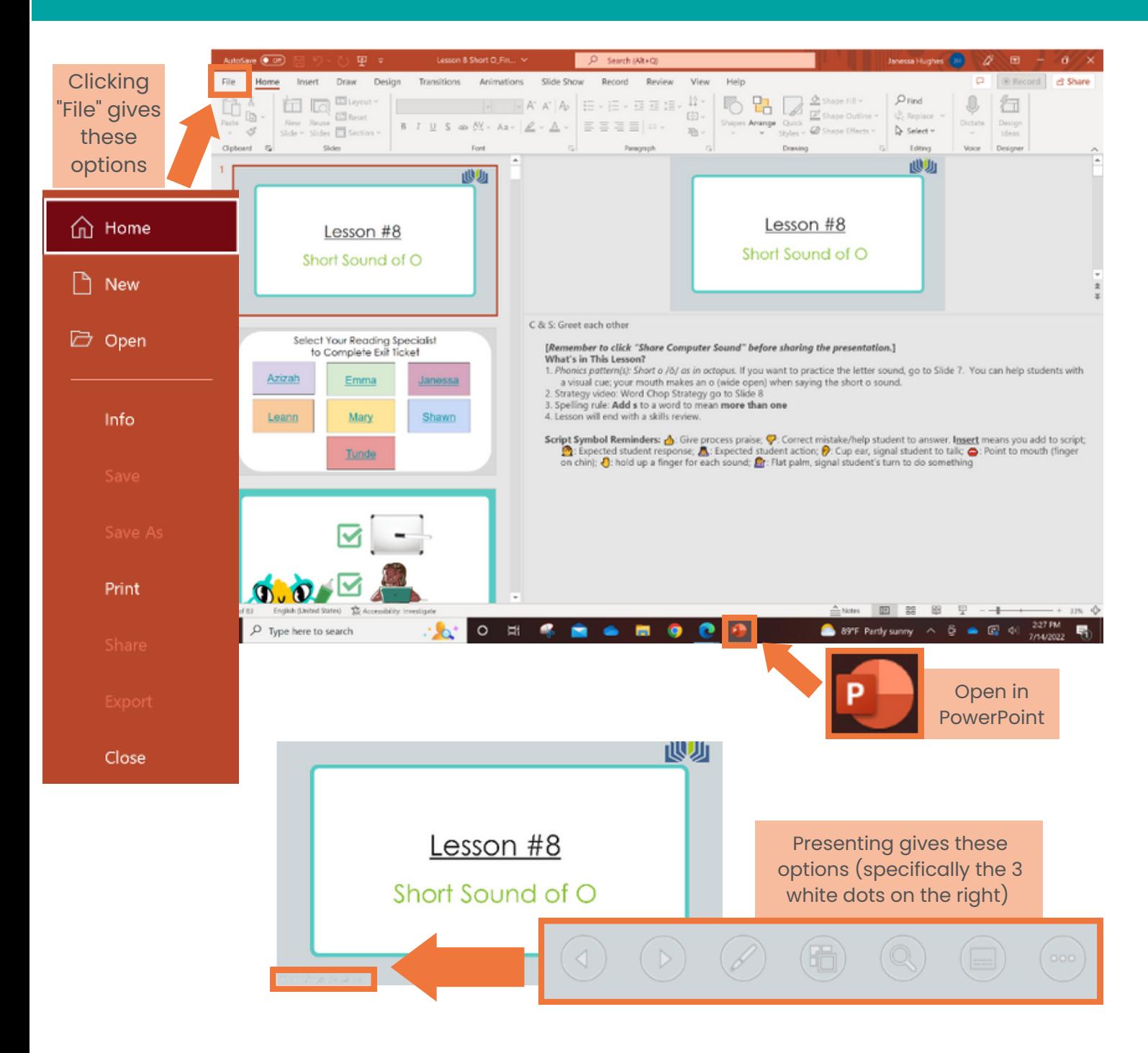

## ✔️ Downloaded (you're ready to share!)